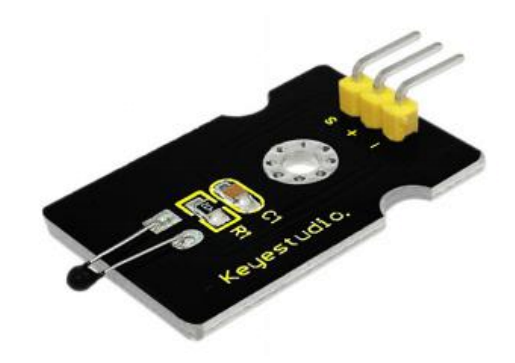

# **Introduction**

This module is based on the working principle of a thermistor (resistance varies with temperature change in the environment).<br>It can sense temperature change in its surrounding and send the data to

Varies with temperature change in the environment).<br>It can sense temperature change in the environment).<br>It can sense temperature change in its surrounding and send the data to<br>the analog IO in the Arduino board. Introduction<br>
This module is based on the working principle of a thermistor (resistance<br>
varies with temperature change in the environment).<br>
It can sense temperature change in its surrounding and send the data to<br>
the ana Introduction<br>This module is based on the working principle of a thermistor (resi<br>varies with temperature change in the environment).<br>It can sense temperature change in its surrounding and send the c<br>the analog IO in the Ar Introduction<br>
This module is based on the working principle of a thermistor (resistance<br>
varies with temperature change in the environment).<br>
It can sense temperature change in its surrounding and send the data to<br>
the ana Introduction<br>This module is based on the working principle of a thermistor (resistance<br>varies with temperature change in the environment).<br>It can sense temperature change in its surrounding and send the data to<br>the analog This module is based on the working principle of a thermistor (resistance<br>varies with temperature change in the environment).<br>It can sense temperature change in its surrounding and send the data to<br>the analog IO in the Ard varies with temperature change in the environment).<br>It can sense temperature change in its surrounding and send the dat<br>the analog IO in the Arduino board.<br>All we need to do is to convert the sensor output data into degree

All we need to do is to convert the sensor output data into<br>temperature via simple programming, finally to display it.<br>It's both convenient and effective, thus it is widely appli<br>home alarm system and other devices.<br>Speci

temperature via simple programming, finally to display it.<br>It's both convenient and effective, thus it is widely applied<br>home alarm system and other devices.<br>Specification<br>• Interface type: analog<br>• Working voltage: 5V<br>• It's both convenient and effective, thus it is widely applied in<br>home alarm system and other devices.<br>Specification<br>• Interface type: analog<br>• Working voltage: 5V<br>• Temperature range: -55°C ~315°C

# **Specification**

- 
- 
- 

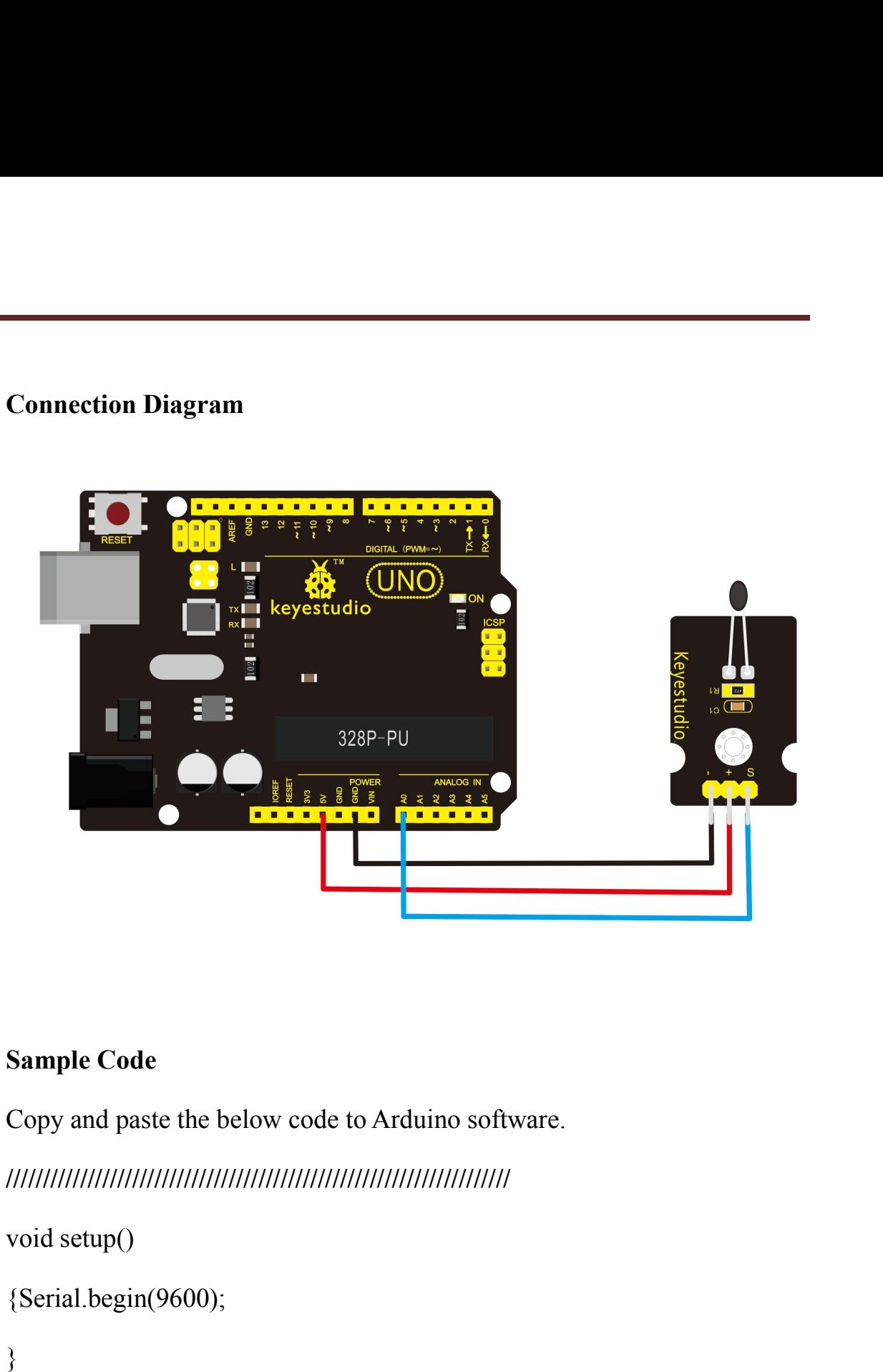

**////////////////////////////////////////////////////////////////////** void loop()

```
{Serial.begin(9600);
```
}

// the loop routine runs over and over again forever: MANUTRON SET THE MANUTRON SET THE MANUTRON (SET ALL DEGINED)<br>
{Serial.begin(9600);<br>
}<br>
}<br>
// the loop routine runs over and over again forever:<br>
void loop()<br>
{int sensorValue = analogRead(A0);<br>
Serial.println(sensorValue);

Serial.println(sensorValue);

# delay(1); } **////////////////////////////////////////////////////////////////////**

The above code is only for analog value. You can see that the analog value is changing according to the temperature change in the environment. But it's not very obvious.

Let's solve this by using the following equation. Then upload the code Franking The above code is only for analog value.<br>
The above code is only for analog value is changing according to the<br>
temperature change in the environment. But it's not very obvious.<br>
Let's solve this by using the foll The above code is only for analog value.<br>You can see that the analog value is chared temperature change in the environment. But it's r<br>Let's solve this by using the following equation<br>below to the Arduino board. The value You can see that the analog value is changing according to the<br>temperature change in the environment. But it's not very obvious.<br>Let's solve this by using the following equation. Then upload the cod<br>below to the Arduino b #include <math.h>

## **////////////////////////////////////////////////////////////////////**

```
void setup()
\{Serial.begin(9600);
}
void loop()
\{id setup()<br>Serial.begin(9600);<br>id loop()<br>double val=analogRead(0);<br>double fenya=(val/1023)*5;<br>double r=(5-fenya)/fenya*4700;
   Serial.begin(9600);<br>id loop()<br>double val=analogRead(0);<br>double fenya=(val/1023)*5;<br>double r=(5-fenya)/fenya*4700;
   Serial.begin(9600);<br>id loop()<br>double val=analogRead(0);<br>double fenya=(val/1023)*5;<br>double r=(5-fenya)/fenya*4700;
```

```
Serial.println( 1/(-\log(r/10000)/3950 + 1/(25+273.15))-273.15);<br>delay(1000);
```
delay(1000);

}

**////////////////////////////////////////////////////////////////////**

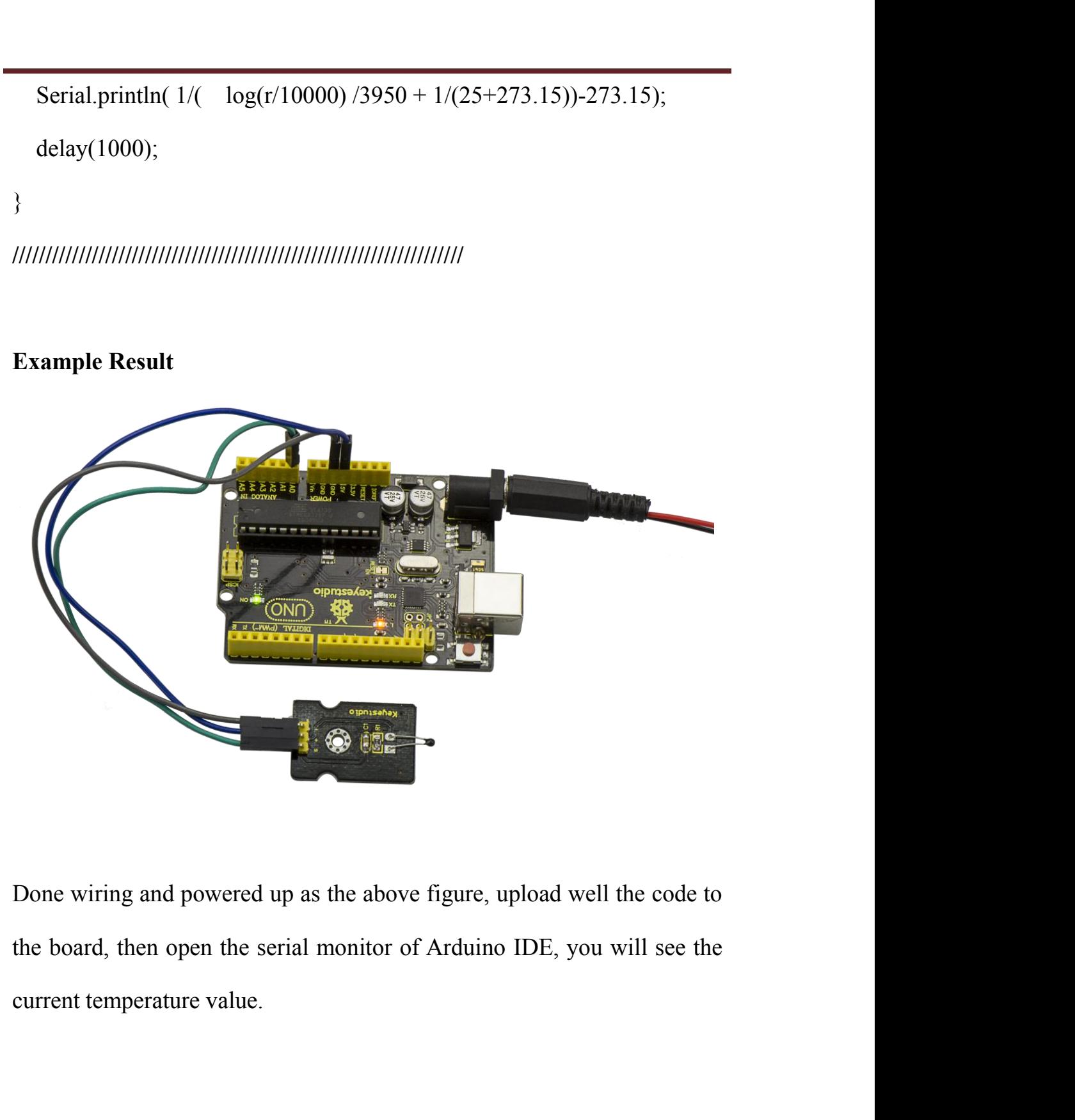

# keyestudio

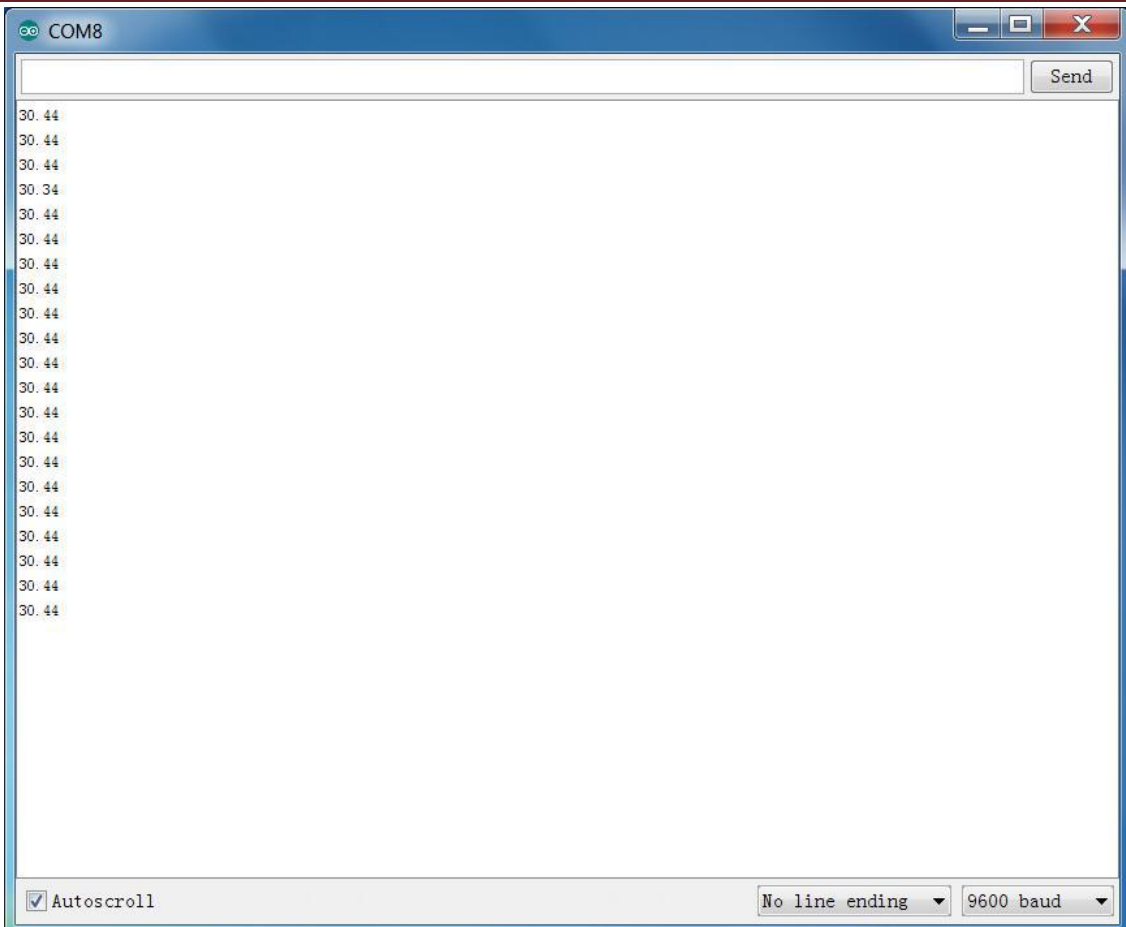